## **1 产品外观**

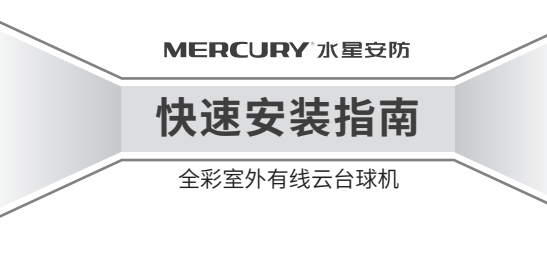

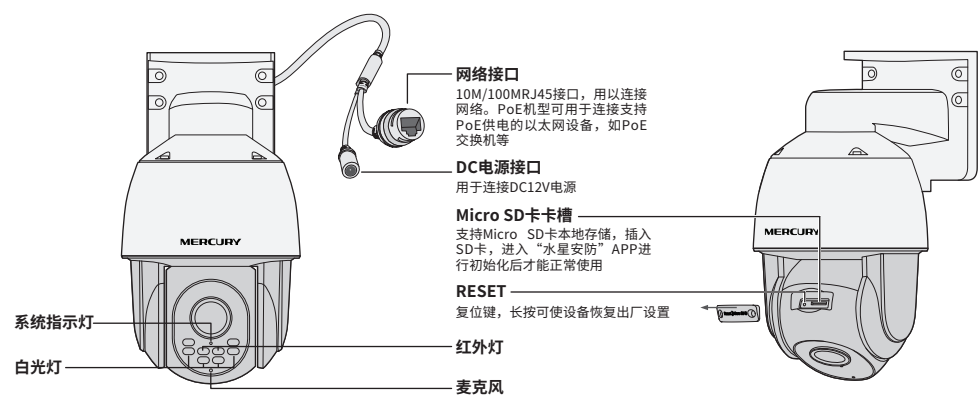

#### **系统指示灯闪烁规则**

·一台有线云台球机 ·一张螺钉孔定位标贴 ·四个塑胶胀管 ·四个自攻螺钉 ·一组防水套件 ·一本快速安装指南 物品清单:

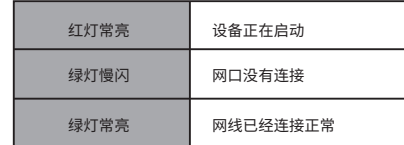

#### 声明:Copyright © 2023 深圳市美科星通信技术有限公司版权所有。

**MERCURY产品售后服务承诺:一年保修。**

**详细售后条款可扫描二维码了解。**

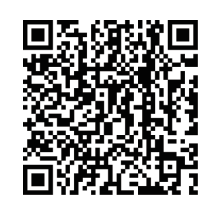

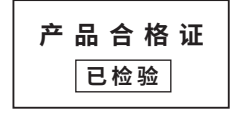

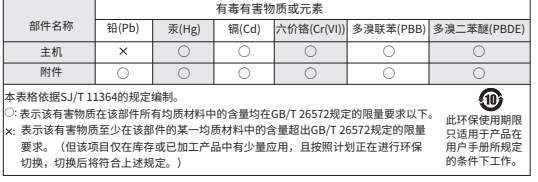

**2 IPC配合NVR工作**

按下图连接IPC和NVR,在NVR界面中添加IPC设备,即可正常使用。

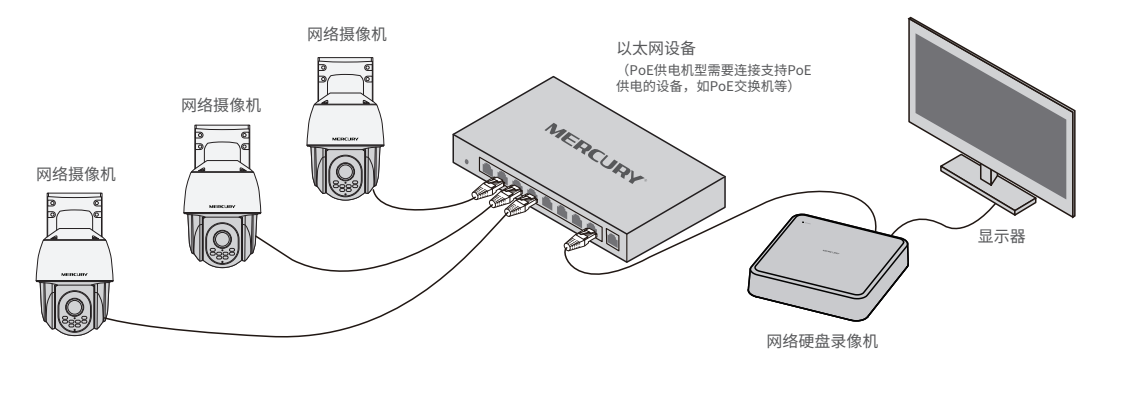

\*如果您已经设置过IPC的用户名或密码,在NVR界面中添加IPC设备时,还需输入对应的用户名和密码。

7108502781 REV1.1.0

# **3IPC配合局域网内电脑工作**

## 通过局域网内电脑登录网络摄像机(IPC)的Web管理界面进行管理。

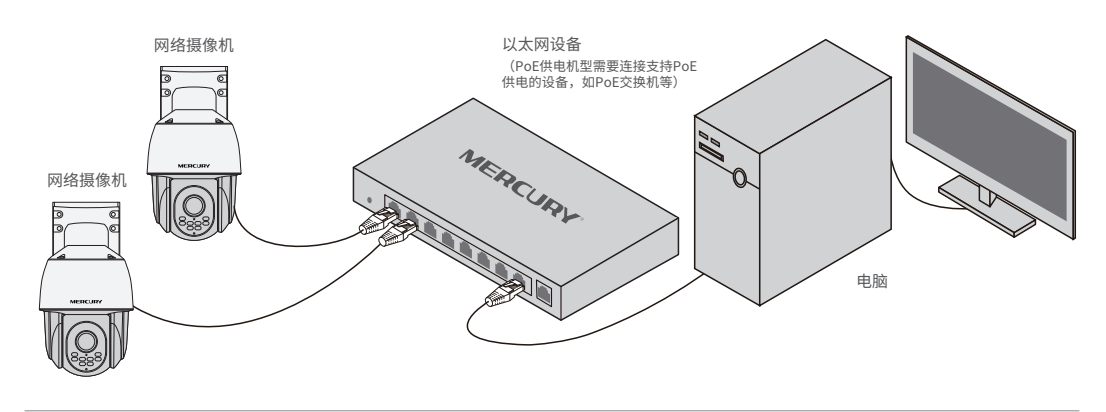

#### 登录IPC的Web管理界面步骤如下:

#### 1. 设置电脑本地连接

192.168.1.X(2≤X≤254,且X≠60)。

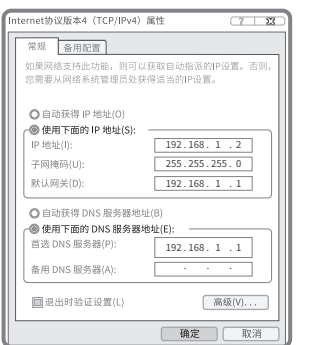

#### 3.成功登录IPC的Web管理界面。

\*首次登录后,建议先前往设置>>系统>>用户管理,设置管理员"admin"的密码。

 $\mathbb{H} \mathbb{D}$ 

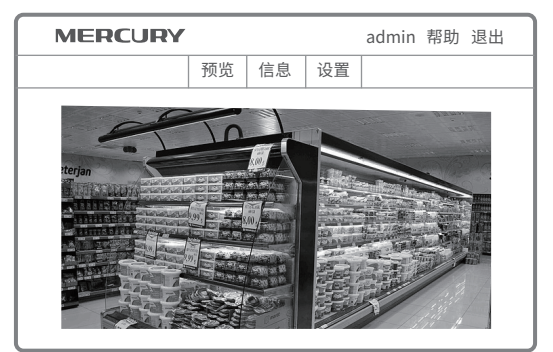

2. 打开浏览器,在地址栏输入IPC默认管理地址192.168.1.60,回车;首 次登录时,用户名默认为"admin",密码可空置,可直接点击"登录"。

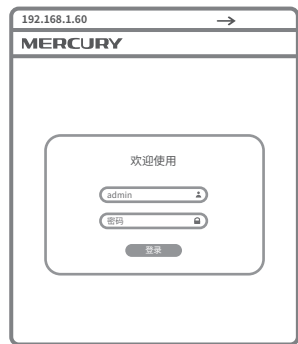

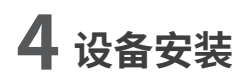

本产品支持吸顶、壁挂和抱杆三种安装方式。

## 1 吸顶安装

将螺钉定位孔标贴粘贴于天花板,然后按照定位标贴打出底孔并塞入 塑胶胀管,将自攻螺钉穿过支架的顶面,将设备固定在天花板上。

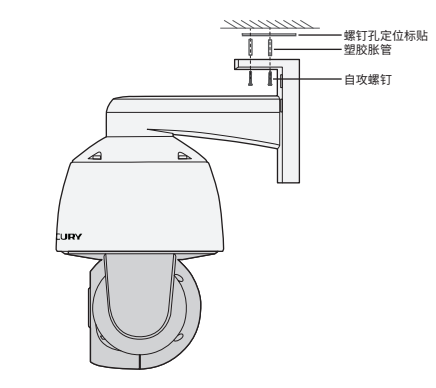

## 2 壁挂安装

将螺钉定位孔标贴粘贴于墙面,然后按照定位标贴打出底孔并塞入 塑胶胀管,将自攻螺钉穿过支架的背面,将设备固定在墙面上。

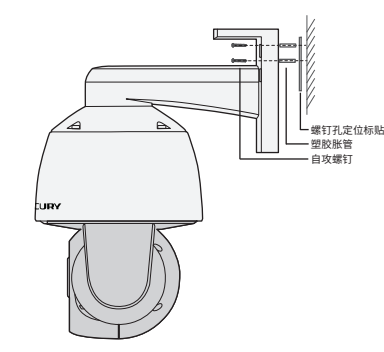

### 以扎带穿过支架背面的线孔,将支架固定在抱杆上。 8 抱杆安装

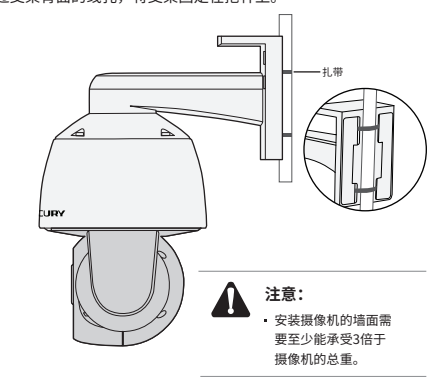